## DebianZine **FanZ ine Ele trônico sobre o De bian Contribua você tam bém com e s ta idéia...**

**De bian Z ine # 3 - Outubro/2005 – w w w .de bianbras il.org/zine**

**Ne sta Edição:**

 $Subversion$  **e**  $Apache2/SSL$ **no De bian 3.1** Por: Pablo Lorenzzoni <spectra@debian.org>

**Au te nticacao Linu x Workstation no Active Dire ctory**

Por: Fernando Ike de Oliveira <fernando.ike@gmail.com>

**Criptografia com ch ave s GNUPG** Por:Rodrigo Tadeu Claro (rlinux) <rlinux@cipsga.org.br>

### **Colaboraram ne sta e dição:**

**De nis Brandl(de nisbr)** <denisbr@gmail.com>

**Fe lipe Au gu sto van de Wiel** (faw) <felipe@cathedrallabs.org>

**Fernando Ike** (fike) <fernando.ike@gmail.com>

**M arco Carvalh o (m acs)** <marcoacarvalho@gmail.com>

**Pablo Lore nzzoni** <spectra@debian.org>

**Raphael Bittencourt S. Costa** <raphaelbscosta@yahoo.com.br>

**Rodrigo Tade u Claro (rlinu x)** <rlinux@cipsga.org.br>

# **Quer** publicar seu **artigo na Debian Zine?**

**Envie se u artigo e m arq uivo te xto puro, se m form atação, para zine @ de bianbrasil.org**

Os artigos desta edição são publicações livres, você pode redistribuir e/ou modificar sob os termos da GNU/GPL v.2 (Junho, 1991) conforme publicada pela Free Software Foundation em http://www.gnu.org/licenses/gpl.html

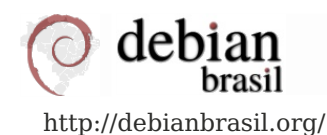

# **Subve rsion + Apach e 2/SSLno De bian 3.1**

Copyright (c) 2005 by Pablo Lorenzzoni <spectra@debian.org> Licenciado sob a GPL

ecentemente resolvi aderir à turma do Subversion, depois de meu colega desenvolvedor Otávio Salvador. Estava já husando Arch (tla), no entanto tinha que permanecer usando parte do tempo (e Subversion outra parte), o que ma ecentemente resolvi aderir à turma do Subversion, depois da insistência de meu colega desenvolvedor Otávio Salvador. Estava já há algum tempo usando Arch (tla), no entanto tinha que permanecer usando CVS a maior parte do tempo (e Subversion outra parte), o que me impedia de

Como usuário de CVS, suas limitações começaram a tornar-se insuportáveis para meu uso, e resolvi testar o Subversion e aproveitar o know-how de controle de versões que o CVS já havia me ensinado (considerei a proximidade de sintaxe do Subversion e do CVS).

## **Instalação do Subve rsion e de u m re positório**

Esta foi a parte mais fácil:

bash# aptitude install subversion subversion-tools

Ao contrário do pacote do CVS (que instala um diretório /var/cvs como repositório central), o pacote do Subversion não faz o mesmo. Nunca achei lógico que o CVS instalasse um repositório na instalação (uma vez que podemos ter quantos repositórios quisermos). Para instalar um repositório é simples. Eu utilizo um repositório central em /home/svn, no entanto o usuário pode substituí-lo pela localização que quiser.

bash# mkdir /home/svn bash# svnadmin create /home/svn/repos bash# ls /home/svn/repos conf/ dav/ db/ format hooks/ locks/ README.txt

Perceba que criei um repositório no diretório "repos" dentro de /home/svn. Mais sobre isso adiante, quando falarmos sobre a configuração do Apache2.

O Subversion não usa RCS como o CVS, mas usa um banco de dados como sistema de arquivos. Existem duas versões desse sistema de arquivos: o bdb e o fsfs. O bdb nada mais é do que um banco de dados Berkeley DB (com todas suas virtudes e problemas). O fsfs é um sistema de arquivos próprio. Versões mais antigas do Subversion só usam bdb (ou o tem como padrão). Na versão 1.2 o fsfs passou a ser o padrão. Para os objetivos desse artigo podemos ignorar as diferenças.

Para listar o conteúdo desse banco de dados (e não os arquivos que ele grava, como fizemos acima com ls), o usuário deve utilizar o Subversion:

bash# svn ls file:///home/svn/repos bash#

Obviamente não temos nada no repositório ainda.

Vale a pena criar um grupo "subversion" para ser dono do repositório. Assim os usuários pertencentes ao grupo podem alterá-lo:

```
bash# addgroup subversion
Adding group `subversion' (1056)...
Concluído
```
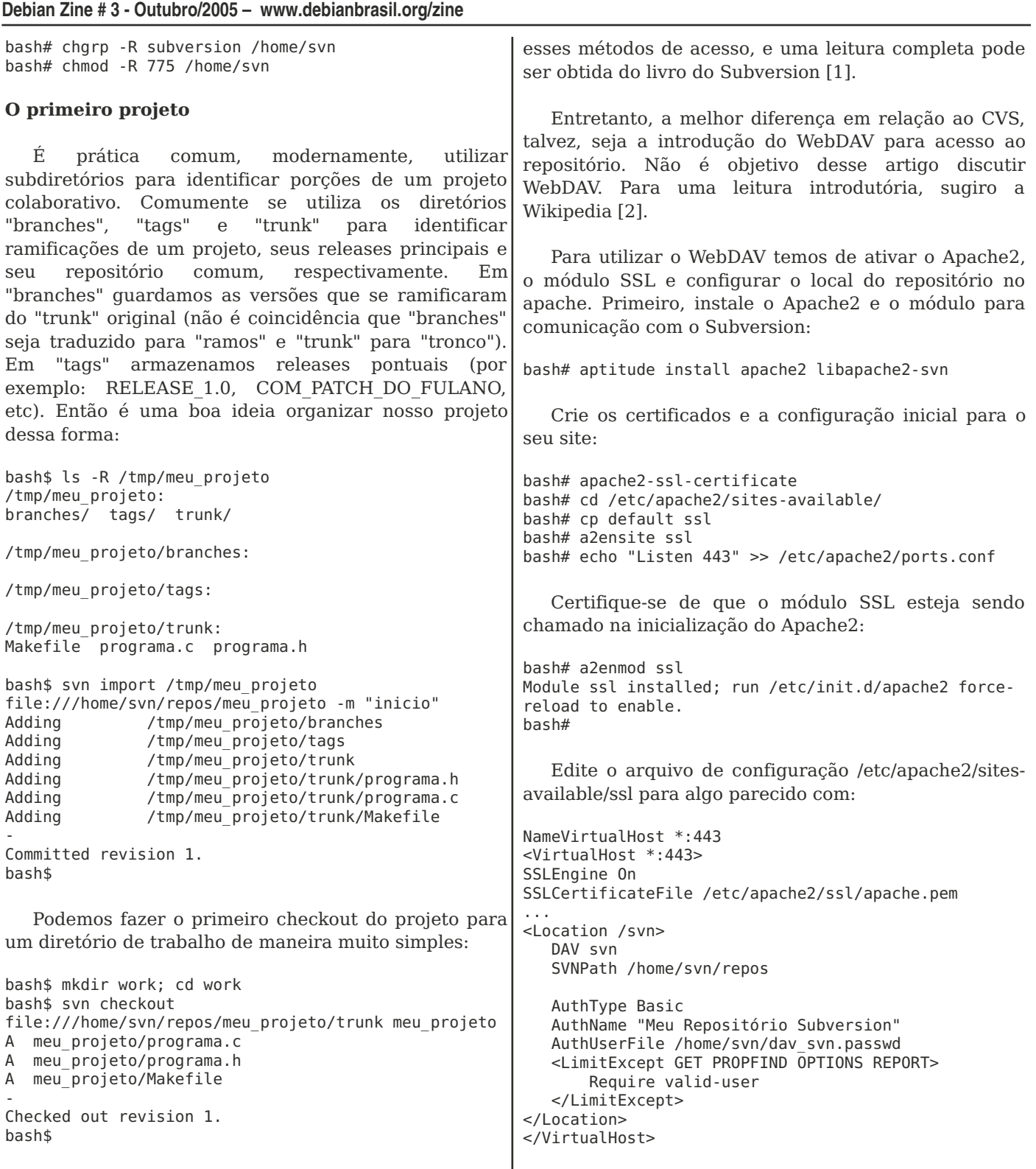

Outros comandos similares ao CVS também funcionam: svn diff, svn commit, svn update.

## **Apach e 2, SSL, W e bDAVe Subve rsion**

O Subversion pode ser acessado através de um servidor próprio chamado svnserve. Pode fazer autenticação e criptografar a conexão com ssh, tal como o CVS. Se você criou um grupo "subversion" para ser "dono" do repositório, usuários com conta na sua máquina que pertençam a esse grupo podem acessar o repositório através de ssh. Não discutirei| apache, uma vez que SVNPath dá a localização do

Perceba, na tag "Location", que podemos utilizar o nome que quisermos. Eu utilizo /svn, mas poderia utilizar /subversion, /repositorio, /projeto, /svn/repos, etc. Esse é o sufixo do endereço pelo qual os usuários poderão acessar seu repositório. No exemplo:

#### https://meusite.homelinux.net/svn

Além disso, o arquivo dav svn.passwd com os usuários ficará em /home/svn e não en /home/svn/repos. Esse arquivo fica escondido do

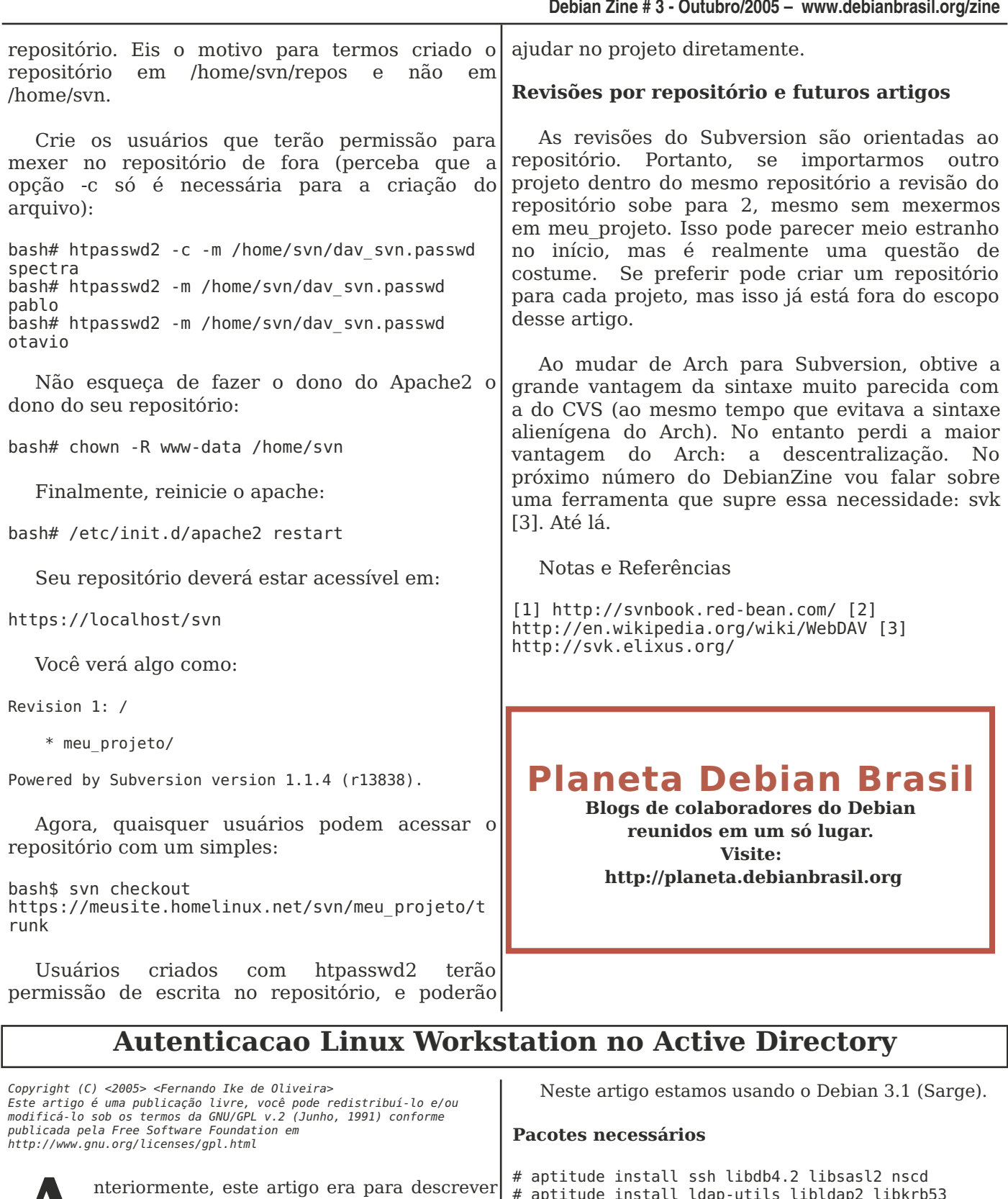

nteriormente, este artigo era para descrever<br>sobre implantação de um Servidor LDAP<br>(OpenLDAP) com estação autenticando nele,<br>baseado apenas em software livre, mas<br>infelizmente o mundo corporativo não é tão sobre implantação de um Servidor LDAP (OpenLDAP) com estação autenticando nele, baseado apenas em software livre, mas homogêneo como gostaria e a necessidade foi configurar um Servidor LDAP (Active Directory) proprietário (argh!). Não tendo muita escolha, este artigo tenta ajudar os profissionais que passam pela mesma situação.

# aptitude install ldap-utils libldap2 libkrb53 krb5-user krb5-config

## **Pe rguntas fe itas pe lo de bconf para o au te nticação K e rbe ros**

1 - REALM do Active Directory DOMINIO.COM.BR

2 - Servidor DNS da rede

servidor responsavel AD Directory funcionando, vamos editar Active  $\Omega$ /etc/nsswich.conf para a PAM autenticar via 3 - Servidor Master do Active Directory samba/winbind servidor responsavel AD De: #aptitude install winbind smbfs smbclient passwd: compat shadow: compat Perguntas feitas pelo debconf para autenticação group: compat samba/winbind: Para: passwd: files winbind 1 - Domínio Microsoft Windows: shadow: files dominio group: files winbind 2 - apontar o WINS pelo DHCP? Agora, editamos o /etc/pam.d/common-auth para não ficar parecido com as duas linhas abaixo: 3 - Excutar como serviço (daemon)> auth sufficient pam winbind.so sim auth required pam unix.so nullok secure use first pass Arquivo de configuração do smb.conf O arquivo /etc/pam.d/common-account também: [global]  $workgroup = dominio$ account sufficient pam winbind.so server string = %h server (SAMBA/WINBIND %v) account required pam unix.so wins server =  $ip$  do servidor wins dns  $proxy = no$ log file = /var/log/SAMBA/WINBIND/log.%m E por fim o /etc/pam.d/common-session também:  $max$  log size = 1000  $s$ yslog = 0 session required pam mkhomedir.so  $display$  charset = UTF8 skel=/etc/skel umask=0027 panic action = /usr/share/SAMBA/WINBIND/panicsession required pam unix.so action %d  $security = ads$ autenticação Para testar password server = servidor responsavel AD PAM+SAMBA/WINBIND+AD execute:  $real = DOMINIO.COM.BR$  $\frac{1}{2}$  encrypt passwords = yes  $passdb$  backend = tdbsam quest #getent passwd  $obey$  pam restrictions = yes #getent group  $invald$  users = root passwd program = /usr/bin/passwd %u O resultado deve exibir os usuários e grupos do passwd chat = \*Enter\snew\sUNIX\spassword:\* %n\n Active Directory. Parabéns, sua máquina está \*Retype\snew\sUNIX\spassword:\* %n\n . load printers =  $yes$ aparecendo na rede Microsoft Windows.  $printing = cups$  $printcap$  name = cups Referências socket options = TCP NODELAY SO SNDBUF=8192 http://www.solis.coop.br/modules/ldap/files/files/sa SO RCVBUF=8192 mbaldap.pdf winbind  $uid = 10000 - 20000$ http://www.solis.coop.br/modules/ldap/files/files/pa winbind  $gid = 10000 - 20000$ m ldap.txt winbind use default domain =  $yes$ template homedir = /home/%U template shell = /bin/bash Conheça o Debian especialmente  $restrict$  anonymous = no preparado para usuários brasileiros. guest  $ok = yes$ domain master =  $no$  $preferred$  master = no  $max$  protocol = NT  $ldap$  ssl = No  $server$  signing =  $Auto$ Reinicie o samba e o winbind # net ads join -U root Seu debian à brasileira... Para testar se o samba/winbind estão pegando os usuários do AD **Debian-BR-CDD** #wbinfo -u (lista os usuários) #wbinfo -q (lista os grupos) http://cdd.debian-br.org Com a comunicação entre o samba/winbind e o

# **Criptografia com ch ave s GNUPG**

Copyright (C) <2005> <Rodrigo Tadeu Claro><br>Este artigo é uma publicação livre, você pode redistribuí--lo e/ou<br>modificá-lo sob os termos da GNU/GPL v.2 (Junho, 1991) conforme<br>publicada pela Free Software Foundation em http://www.gnu.org/licenses/gpl.html

## **Introdução**

ste artigo pretende alertar os utilizadores de que o email não é um canal seguro de comunicação, no entanto, pode sê-lo usando o GnuPG. Como a maioria dos utilizadores já devem estar cientes, os pacotes com mensagens de ste artigo pretende alertar os utilizadores de que o email não é um canal seguro de com unicação, no e ntanto, pode sê-lo usando o GnuPG. Como a maioria dos utilizadores correio eletrônico, entre outros, viajam livremente pela Internet, uma rede reconhecidamente insegura, até atingirem seus respectivos destinos. Neste percurso, um intruso pode facilmente interceptá-los e ler, ou até alterar seu conteúdo. Basta pensarmos um pouco numa troca de emails nunca podemos ter a certeza de que a mensagem enviada não foi interceptada e lida por terceiros. Estes terceiros podem ser, os nossos bem amados fornecedores de internet (Internet Service Providers), lamers bisbilhoteiros, invasores, ou mesmo alguém utilizando o seu PC quando está ausente. Assim, as nossas mensagens podem ser lidas em vários locais.

No nosso próprio PC, na caixa postal do ISP (as mensagens que recebemos e enviamos ficam armazenadas num diretório do servidor), no PC do destinatário, além de, neste longo caminho as mensagens ficarem ainda armazenadas nas máquinas pelas quais vão passando até chegarem ao seu destino. Desta forma podemos concluir que a rede não é um canal seguro para trocas de mensagens confidenciais. Graças à criptografia, a rede pode ser utilizada para troca de mensagens confidencias.

### Porque é que eu devo criptografar os meus **?**

Pelas razões acima referidas, suponha que alguém tem acesso ao seu PC, estará apto para roubar as senhas, os seus números de cartões de crédito, bisbilhotar os seus documentos pessoais, e etc. Se esta informação estiver criptografada não significará nada para o invasor e pode ter a certeza que este terá um trabalho bastante árduo para furar o mecanismo de segurança.

## **Qu e m u tiliza o Gnu PG?**

Todas as pessoas que dão valor à privacidade, políticos, jornalistas, empresas, homens de negócios, etc. O PGP é ainda utilizado em transações financeiras como as que são feitas através da Internet. "Não tenho nada a esconder, por que preciso de privacidade"? Não acredito, apresente-me alguém que não tenha absolutamente nada a esconder da sua família, dos seus vizinhos ou dos seus colegas. Apresente-me alguma empresa que não tenha segredos a esconder

dos seus concorrentes. Suponha que não é o único a utilizar o seu computador. Vai deixar os seus documentos pessoais abertos a pessoas estranhas? Bem, me parecia que não. Introdução à criptografia, de um modo geral, é uma ciência ou a arte de cifrar e decifrar informações, mantendo-as em segredo e garantindo que somente pessoas autorizadas tenham acesso a elas. Com a criptografia, podemos também criar mecanismos de autenticação com assinaturas

digitais e métodos para verificação da integridade dos dados. Tão antiga como a escrita, a criptografia tem evoluído desde a invenção do computador, transformando-se numa ferramenta imprescindível nestes tempos de Internet e correio eletrônico. Criptografia (do Grego Kryptos) é a arte de escrever secretamente, ou seja, por meio de cifras e sinais convencionais.

A criptografia existe desde muito tempo atrás. Quando Júlio César enviava mensagens aos seus generais fazia-o de forma criptografada, ou seja, substituía o A pelo D, o B pelo E e assim sucessivamente até ao fim do alfabeto. Desta forma, só quem conhecia o código de descriptografia poderia ler as mensagens. Assim, nasceu a criptografia. A informação que pode ser lida sem o uso de qualquer mecanismo extra tem o nome de texto plano ou texto limpo. O método de codificar essa informação chamase criptografia. Ao codificar texto simples obtém-se algo indecifrável. Ao processo de descodificação, ou seja, tornar o texto original novamente legível, dá-se o nome de descriptografia. A tecnologia da criptografia não mudou muito até a Segunda Guerra Mundial. Com a invenção do computador, a área cresceu rapidamente. Aliás, muitos afirmam que o computador moderno é uma criação da criptografia, pois algumas das

primeiras máquinas foram construídas pelos aliados para quebrar mensagens militares que tinham sido codificadas pelos alemães, durante a Guerra. A ciência de quebrar códigos e decifrar a informação sem conhecer a chave utilizada é conhecida como criptoanálise. A criptologia é a união da criptografia com a criptoanálise.

Assim sendo, nos dias atuais, nada mais importante do que mantermos nossos contatos, rede de amizades e principalmente negócios sob a vigilância da segurança da informação e, para conseguirmos um patamar aceitável, dispomos desta excelente ferramenta chamada GnuPG no Debian.

Como dito, esta ferramenta gera automaticamente um par de chaves (uma pública e outra privada) para que possamos criptografar nossas mensagens, arquivos e até diretórios inteiros. Mas vamos ao que interessa, a prática:

1) Primeiro você vai precisar do pacote 'gnupg', então instale-o com o comando:

#aptitude install gnupg

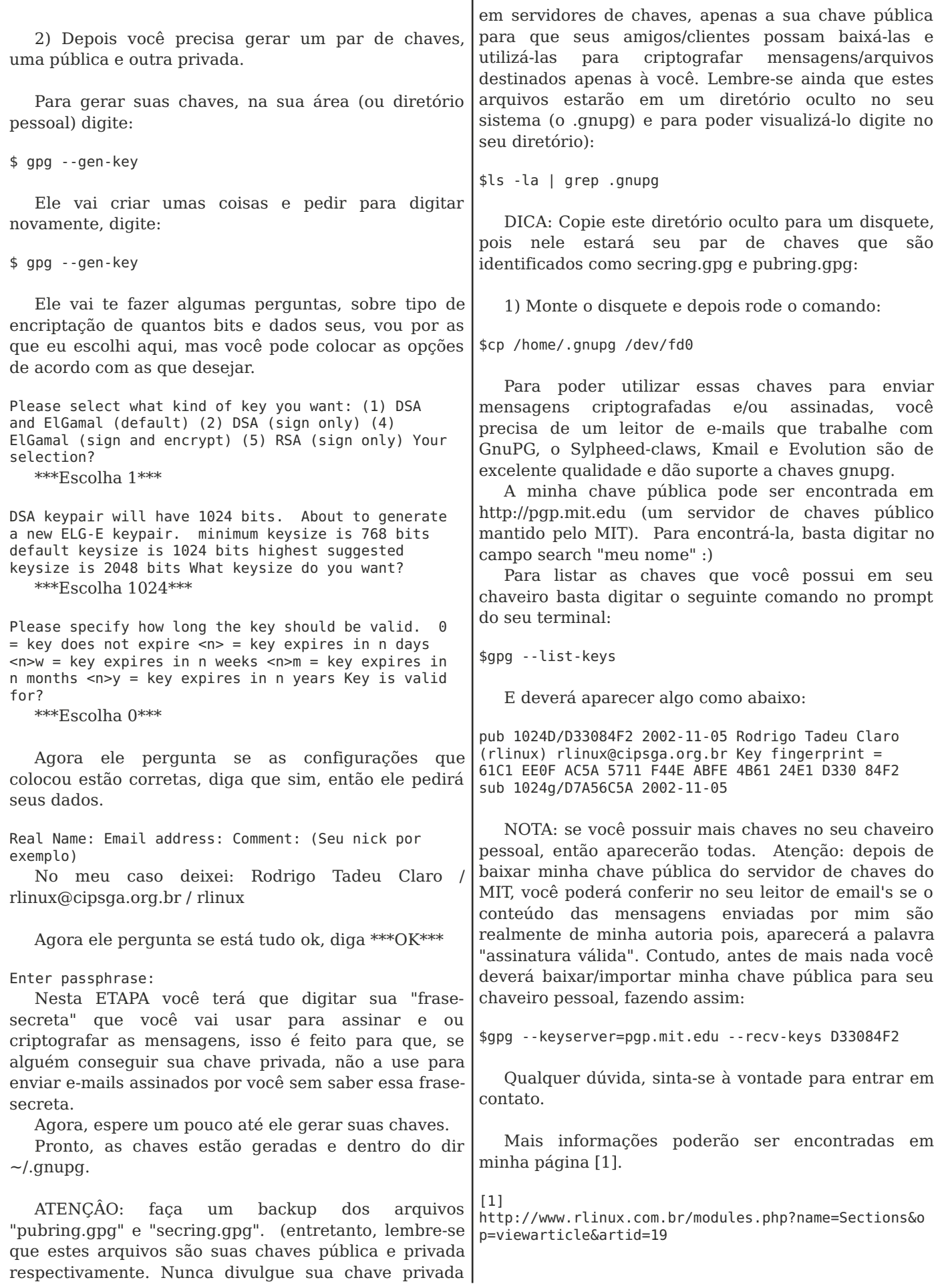